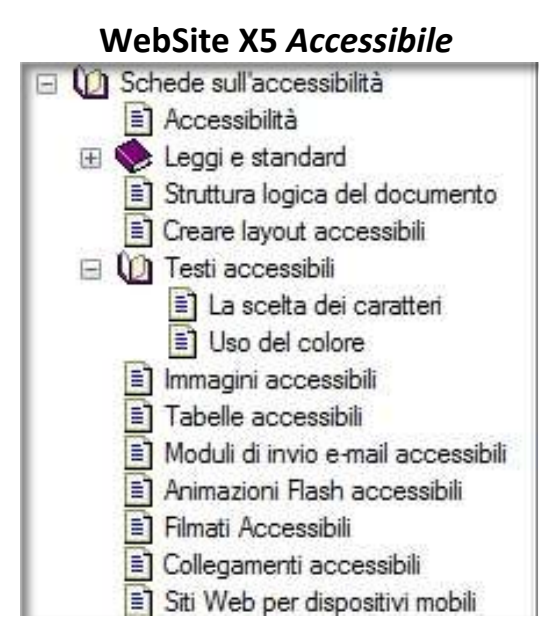

#### **Accessibilità Definizioni**

Il principio guida dell'accessibilità è garantire l'universalità dell'accesso, ovvero non escludere nessuno, in particolare gli utenti disabili.

Tale principio è ribadito nelle parole di Tim Barner Lee, attuale direttore del W3C ed inventore del Web, diventate il motto del WAI:

> "The power of the Web is in its universality. Access by everyone regardless of disability is an essential aspect."

(La forza del Web sta nella sua universalità. L'accesso da parte di chiunque, indipendentemente dalle disabilità, ne è un aspetto essenziale.)

Sulla stessa scia, anche se con termini diversi, l'art. 2 comma primo della Legge 4/2004 definisce l'accessibilità come:

> la capacità dei sistemi informatici, nelle forme e nei limiti consentiti dalle conoscenze tecnologiche, di erogare servizi e fornire informazioni fruibili, senza discriminazioni, anche da parte di coloro che a causa di disabilità necessitano di tecnologie assistive o configurazioni particolari

## **Obblighi e opportunità**

All'Art. 4 della [Legge 4/2004 v](mk:@MSITStore:C:/WebSite%20X5%20Accessibile/WebSite.chm::/HTML/legge_stanca.HTM)iene esplicitato che sono tenute a rispettare le linee guida recanti i requisiti tecnici e i diversi livelli per l'accessibilità tutte le Pubbliche amministrazioni e le aziende che hanno una prevalente capitalizzazione pubblica, in caso di sottoscrizione di un contratto che tratta la creazione o il rinnovo di un sito o di una pagina basata su tecnologie web, su siti pubblici, intranet o supporti come CD Rom, e che in caso di non rispetto dei 22 requisiti il contratto è nullo.

Per quanto riguarda le aziende private o le associazioni, la legge italiana non istituisce alcun obbligo ma è indubbio che creare un sito accessibile rappresenta anche per questi soggetti, non tanto un onere, quanto la possibilità di comunicare meglio e con un pubblico potenzialmente molto più vasto.

Pagine Web accessibili, infatti, possono essere facilmente fruite anche da:

- Persone con disabilità che navigano con tecnologie assistive, ma anche con normali problemi di vista magari legati all'invecchiamento.
- Persone con scarse o nulle conoscenze informatiche.
- Persone che usano software/hardware obsoleti, sistemi e periferiche poco comuni, e che navigano con connessioni lente.

#### - Motori di ricerca.

## **WebSite X5** *Accessibile*

WebSite X5 *Accessibile* è il primo e unico software strutturato come una condotta guidata che, in maniera del tutto visuale, permette di creare e pubblicare siti accessibili, compatibili con gl[i standard internazionali](mk:@MSITStore:C:/WebSite%20X5%20Accessibile/WebSite.chm::/HTML/WCAG.HTM)  [del W3C](mk:@MSITStore:C:/WebSite%20X5%20Accessibile/WebSite.chm::/HTML/WCAG.HTM) e con la corrente [Legge n°4/2004,](mk:@MSITStore:C:/WebSite%20X5%20Accessibile/WebSite.chm::/HTML/legge_stanca.HTM) meglio nota come Legge Stanca.

WebSite X5 *Accessibile* risolve tutti gli aspetti di carattere tecnico, guida nell'inserimento delle informazioni necessarie, mette a disposizione strumenti di verifica ed è corredato da un help ricco di suggerimenti e spiegazioni: con la dovuta attenzione nella progettazione del sito e nella scelta dei contenuti, è possibile creare un sito veramente accessibile.

> Oltre a fornire uno strumento software attraverso il quale creare autonomamente siti Web accessibili, Incomedia è in grado di fornire [servizi di consulenza e formazione](http://www.websitex5.com/accessibile/Servizi.html) per la creazione di nuovi siti o per l'adeguamento di siti già esistenti.

## ---------------------------------------------------------------------------------------------------- **Struttura logica del documento Introduzione**

Nella maggior parte dei casi gli utenti, non leggono per intero i contenuti presentati in una pagina Web: danno una veloce scorsa e cercano di ricavare da pochi elementi salienti le informazioni necessarie per capire se i contenuti presentati sono interessanti e se vale quindi la pena soffermarsi ulteriormente. Se si considera la mole di informazioni pubblicate sul Web, questo tipo di comportamento può rappresentare una strategia adeguata per l'utente, soprattutto quando si compie una ricerca.

Per chi realizza i siti Internet è fondamentale considerare questo tipo di comportamento in modo da prendere tutti gli accorgimenti necessari per evitare che le pagine vengano frettolosamente abbandonate a prescindere dalla qualità dei contenuti presentati.

Innanzi tutto occorre capire quali sono gli elementi della pagina riconosciuti dall'utente come immediatamente importanti: sono i titoli, i collegamenti, le parti di testo rese in grassetto o con colori diversi, le immagini; anche l'organizzazione spaziale degli elementi concorre a dare rilevanza ad alcuni contenuti rispetto ad altri e a definire la struttura logica del documento.

Piuttosto che una pagina dove i contenuti si affastellano o si presentano uno dietro l'altro senza che nessun elemento spicchi, è quindi preferibile una pagina ben bilanciata e strutturata con del testo suddiviso logicamente in paragrafi contraddistinti da un titolo appropriato e con elementi grafici inseriti in maniera funzionale.

## Dunque, **più è chiara la struttura logica della pagina, più l'utente riuscirà a costruirsene uno schema mentale corretto e a valutare se dedicarle altro tempo**.

## **Perchè rendere la struttura logica anche attraverso il codice di marcatura**

Se si considera che non tutti gli utenti possono avvalersi della vista per scorrere una pagina - per esempio, i non vedenti ma anche coloro che navigano con browser visuali disabilitando i fogli di stile o con browser testuali - è facile comprendere perchè affidare la comunicazione della struttura logica di un documento unicamente alla presentazione visuale non è una soluzione accessibile.

Per gli utenti non vedenti, in particolare, **è indispensabile che i documenti presentino un codice di marcatura che renda con chiarezza la gerarchia dei contenti**. In questo modo, infatti, grazie agli screen reader possono saltare da un titolo all'altro o da un collegamento all'altro e capire se un blocco di contenuto è un paragrafo di testo piuttosto che una tabella o un'immagine. Non è da sottovalutare, poi, che una strutturazione coerente dei documenti e dei loro contenuti viene promossa anche dai Motori di Ricerca dal momento che riescono ad effettuarne una migliore indicizzazione.

La soluzione del problema è semplice da individuare: tornare ad utilizzare l'HTML secondo i suoi scopi originari di linguaggio di marcatura strutturale, impiegando correttamente gli elementi che a tal proposito mette a disposizione.

Fra i principali elementi strutturali dell'HTML possiamo elencare:

- **H1 - H6:** per identificare sei diversi livelli dei titoli (H1 è il più importante, H6 il meno importante).
- **P:** per marcare i normali paragrafi di testo.
- **OL, UL, LI:** per creare liste numerate e non numerate.
- **TABLE, TR, TH, TD, THEAD, TBODY, TFOOT, CAPTION, COL, COLGROUP:** per definire la struttura delle tabella di dati.
- **FORM, FIELDSET, LEGEND, INPUT, LABEL, BUTTON, SELECT, OPTGROUP, OPTION, TEXTAREA:** per creare moduli da inoltrare al server.
- **A, LINK:** per definire i collegamenti a risorse interne o esterne al documento.
- **EM, STRONG:** per denotare enfasi e forte enfasi.
- **DIV, SPAN:** rappresentano semplici contenitori per contenuti, rispettivamente, a livello di blocco e in riga.
- **HTML, HEAD, BODY:** rappresentano le principali divisioni strutturali di un documento (X)HTML.

[Il capitolo 13 delle tecniche HTML associate alle WCAG 1.0](http://www.w3.org/TR/WCAG10-HTML-TECHS/#html-index) presenta l'elenco completo di tutti gli elementi e gli attributi HTML, con l'indicazione della relativa destinazione d'uso (struttura, presentazione, metadati, ecc.).

## **In WebSite X5** *Accessibile*

**Nello specifico, WebSite X5** *Accessibile* **risolve tutti gli aspetti legati alla semplice presentazione grafica delle** informazioni attraverso opportuni fogli di stile collegati e crea il codice XHTML utilizzando adeguatamente gli elementi strutturali precedentemente citati.

Può essere opportuno illustrare alcune scelte progettuali per comprendere come il software procede nel generare il codice XHTML:

- **Titoli**

Vengono utilizzati gli elementi <H1> - <H6> per definire i titoli presenti nel sito.

Il titolo del sito viene identificato come <H1> e il sottotitolo come <H2>: questi due titoli possono essere facoltativamente visualizzati all'interno del banner ma vengono in qualsiasi caso inseriti nel codice delle pagine. Per questo motivo vengono obbligatoriamente richiesti nella finestra [Impostazioni generali del](mk:@MSITStore:C:/WebSite%20X5%20Accessibile/WebSite.chm::/HTML/EASY4F73.HTM)  [sito.](mk:@MSITStore:C:/WebSite%20X5%20Accessibile/WebSite.chm::/HTML/EASY4F73.HTM)

Il titolo della pagina viene identificato come <H3>: questo titolo viene automaticamente ripreso dal nome dato alla pagina durante la creazione della mappa del sito (vedi: finestra [Creazione della mappa\)](mk:@MSITStore:C:/WebSite%20X5%20Accessibile/WebSite.chm::/HTML/EASY9ALD.HTM). Il titolo dei paragrafi di testo viene identificato come <H4> a meno che non sia stato definito un titolo anche per l'aspetto della cella che contiene l'oggetto Testo: in questo caso il titolo della cella viene reso come <H4> e il titolo dei paragrafi di testo per l'oggetto Testo contenuto come <H5> (vedi: [Aspetto della](mk:@MSITStore:C:/WebSite%20X5%20Accessibile/WebSite.chm::/HTML/aspetto_cella.HTM)  [cella\)](mk:@MSITStore:C:/WebSite%20X5%20Accessibile/WebSite.chm::/HTML/aspetto_cella.HTM). Questo controllo è motivato dalla necessità di rispettare la gerarchia con cui gli elementi <H> si susseguono, senza saltare livelli logici.

Lo stile di default dei titoli è definito in base al modello grafico scelto ma può essere liberamente personalizzato attraverso le impostazione avanzata presentate nella finestra [Stile del testo.](mk:@MSITStore:C:/WebSite%20X5%20Accessibile/WebSite.chm::/HTML/stile_testi.HTM)

## - **Paragrafi**

Viene utilizzato l'elemento <P> per marcare tutti i blocchi di testo non identificati come titoli e inseriti attraverso l'apposito oggetto (vedi: [Oggetto Testo\)](mk:@MSITStore:C:/WebSite%20X5%20Accessibile/WebSite.chm::/HTML/EASY7JE7.HTM). Inoltre vengono identificati come <P> tutte le parti che, a differenza degli <SPAN> e dei <DIV>, non rappresentano dei semplici contenitori.

- **Liste ordinate e non ordinate**

Vengono utilizzati gli elementi <OL>, <UL> e <LI> per rendere le liste ordinate e non ordinate create attraverso l'apposito [Oggetto Punto elenco.](mk:@MSITStore:C:/WebSite%20X5%20Accessibile/WebSite.chm::/HTML/ogg_elenco.HTM) Pur permettendo lo spostamento delle voci, viene eseguito un controllo sul fatto che venga effettivamente rispettata la gerarchia dei livelli: se tra due voci susseguenti di una lista viene saltato un livello logico, un messaggio di avviso avverte dell'errore da correggere.

#### - **Tabelle**

Vengono utilizzati gli elementi <TABLE>, <TR>, <TH>, <TD> e <CAPTION> per definire la struttura delle tabelle di dati che è possibile creare attraverso l'apposito [Oggetto Tabella.](mk:@MSITStore:C:/WebSite%20X5%20Accessibile/WebSite.chm::/HTML/ogg_tabella.HTM) Il programma permette di distinguere le celle di intestazioni dalle celle di dati e richiede obbligatoriamente l'inserimento del titolo della tabella da inserire come valore dell'elemento <CAPTION> e della descrizione dello scopo della tabella da inserire come valore dell'attributo <SUMMARY>.

Dal momento che il software consente di creare tabelle dalla strutura relativamente semplice, il metodo prescelto per associare le celle dati alle relative celle di instestazioni prevede l'utilizzo di <SCOPE> con <COL> e <ROW>.

#### - **Moduli di invio e-mail**

Vengono utilizzati gli elementi <FORM>, <FIELDSET>, <LEGEND>, <INPUT>, <LABEL>, <BUTTON>, <SELECT>, <OPTGROUP>, <OPTION> e <TEXTAREA> per definire la struttura dei moduli di invio e-mail che è possibile creare attraverso l'apposito [Oggetto Modulo invio e-mail.](mk:@MSITStore:C:/WebSite%20X5%20Accessibile/WebSite.chm::/HTML/INS_FORM.HTM)

I moduli vengono creati in maniera tale che è sufficiente il clik sull'etichetta per selezionare in campo. E' possibile impostare i campi come obbligatori ma se la navigazione viene effettuata con JavaScript disabilitati, tale controllo non verrà fatto: in qualsiasi caso, un asterisco viene automaticamente visualizzato accanto ai campi obbligatori e una nota ne spiega chiaramente il significato.

#### - **Collegamenti**

Viene utilizzato l'elemento <A> per definire i link: per ogni collegamento è sempre previsto l'attributo <TITLE> che, per collegamenti con pagine interne, riprende automaticamente la descrizione inserita per la pagina linkata durante la creazione della mappa del sito.

Oltre ai collegamenti inseribili attraverso l'apposita finestra [Inserimento dei collegamenti,](mk:@MSITStore:C:/WebSite%20X5%20Accessibile/WebSite.chm::/HTML/EASY44Q7.HTM) il programma gestisce autonomamente la parte di creazione dei collegamenti relativi al menu di navigazione e dei collegamenti di skip utili quando si naviga attraverso browser diversi da quelli testuali o con CSS disabilitati. E' importante sottolineare che per i menu di navigazione è possibile prevedere l'accesso rapido da tastiera (gestito attraverso l'attributo <ACCESSKEY>) e che funzionano correttamente su Browser diversi e durante la navigazione con JavaScript disabilitato.

Lo stile dei collegamenti inseriti nei testi può essere personalizzato attraverso le impostazioni avanzate presentate nella finestra *Stile collegamenti;* lo stile dei menu e dei sottomenu, invece, può essere modificato attraverso le impostazioni avanzate presentate rispettivamente nelle finestra [Stile voci di](mk:@MSITStore:C:/WebSite%20X5%20Accessibile/WebSite.chm::/HTML/stile_menu.HTM)  [primo livello](mk:@MSITStore:C:/WebSite%20X5%20Accessibile/WebSite.chm::/HTML/stile_menu.HTM) [e Stile sottomenu.](mk:@MSITStore:C:/WebSite%20X5%20Accessibile/WebSite.chm::/HTML/stile_sotto_menu.HTM)

#### - **Enfasi**

Vengono utilizzati gli elementi <STRONG> e <EM> per dare enfasi al testo: l'utilizzo di tali elementi, al posto di <B> e <I>, garantisce che l'enfasi potrà essere resa in qualsiasi modo, anche non visuale, a seconda delle possibilità del software utilizzato.

……………………………………………………………………………………………………………………………………………………………………….

## **Creare un layout accessibile**

Il **requisito 12** dell['Allegato A](http://www.pubbliaccesso.it/normative/DM080705-A.htm) del Decreto Ministeriale 8 Luglio 2005, riprendendo il [punto di controllo 3.4](http://www.w3.org/TR/WCAG10/#gl-structure-presentation) della WCAG 1.0, recita:

> La presentazione e i contenuti testuali di una pagina devono potersi adattare alle dimensioni della finestra del browser utilizzata dall'utente senza sovrapposizioni degli oggetti presenti o perdita di informazioni tali da rendere incomprensibile il

contenuto, anche in caso di ridimensionamento, ingrandimento o riduzione dell'area di visualizzazione e/o dei caratteri rispetto ai valori predefiniti di tali parametri.

In conformità al requisito citato, Website X5 *Accessibile* genera siti dalla struttura **liquida** ed **elastica**, ovvero in grado di adattarsi alle dimensioni della finestra del Browser e di sopportare l'ingrandimento del carattere. I modelli grafici disponibili sono stati realizzati in maniera tale da adattarsi a tale struttura dei siti e da degradare piacevolmente.

WebSite X5 *Accessibile* permette di utilizzare anche un proprio **modello personalizzato**. Alcuni suggerimenti su come creare e impostare correttamente un modello personalizzato possono essere tratti dalla seguente esposizione di alcune strategie utilizzate per la creazione dei modelli disponibili nella galleria.

## - **Immagini di dimensioni superiori**

Soprattutto per la Barra superiore può essere opportuno creare e inserire un'immagine che abbia dimensioni doppie rispetto a quelle visualizzate con zoom al 100%, impostare l'allineamento desiderato e fare in modo che non venga ripetuta. In questo modo l'ingrandimento della finestra del Browser e/o del carattere, con conseguente ingrandimento dell'area della barra superiore, porta semplicemente alla visualizzazione di una porzione superiore dell'immagine inserita come banner.

## - **Immagini ripetute**

Le immagini inserite possono essere ripetute in modo da occupare tutto lo spazio disponibile. In questi casi, per ottenere un buon risultato è necessario creare le immagini in maniera tale che non si noti il punto di congiunzione. L'utilizzo di immagini di dimensioni minime ripetute (texture) è una buona tecnica per ottenere sfondi senza caricare file di grosse dimensioni.

## - **Colore di sfondo**

Per tutte le aree della pagina nelle quali viene inserita un'immagine, è consigliabile definire anche un colore di sfondo. Tale colore deve essere scelto in considerazione del tipo di immagine e di come questa viene posizionata, in modo da consentire una degradazione gradevole del layout a fattori di ingrandimento diverso.

Se, per esempio, l'immagine viene allineata in alto a destra, non viene ripetuta e prevede una sfumatura che porta al blu (sia sul lato sinistro che sul lato inferiore), lo stesso blu dovrebbe essere scelto come colore di sfondo.

Anche se l'immagine inserita occupa completamente l'area e il colore di sfondo non viene mai visualizzato, tale colore deve comunque essere definito dal momento che viene utilizzato dal programma per effettuare le verifiche sul contrasto fra gli elementi di sfondo e gli elementi in primo piano. In questi casi, è corretto scegliere come colore di sfondo il colore predominante dell'immagine.

## - **Titolo e sottotitolo del sito**

Se nella barra superiore del sito viene inserita un'immagine di sfondo occorre valutare come questa si posiziona rispetto al Titolo e al Sottotitolo. Nel caso in cui tali testi si sovrappongono all'immagine, occorre che questa sia sufficiente semplice e uniforme da consentirne un'agevole lettura: in caso contrario è più indicato disporre gli elementi in modo da eliminare eventuali sovrapposizioni. In qualsiasi caso è necessario considerare che deve essere sempre garantito un corretto contrasto tra testi e sfondo.

………………………………………………………………………………………………………………………………………………………………………

## **Testi accessibili**

Creare un sito accessibile non è solo una questione di codice: è anche e soprattutto un accurato lavoro di progettazione e di preparazione dei contenuti.

Per quanto riguarda il caso specifico dei testi, apparentemente il tipo di contenuto più semplice da inserire in una pagina web, ci sono alcune considerazioni importanti da fare e il punto di partenza può essere la [linea guida 14 delle WCAG 1.0](http://www.w3.org/TR/WCAG10/#gl-facilitate-comprehension) che dice esplicitamente:

> Assicurarsi che i contenuti siano chiari e semplici in modo che possano essere compresi più facilmente.

Nel punto di controllo 14.1, che ha priorità 1, si aggiunge anche:

Usare il linguaggio più chiaro e semplice, appropriato con i contenuti del sito.

#### **Scrivere per farsi capire**

Anche se può sembrare banale, la raccomandazione più importante è, quindi, **scrivere per farsi capire**, cercando di mettersi nei panni degli utenti e utilizzando il tipo di linguaggio più adatto per il tipo di argomento trattato e il tipo di pubblico di riferimento.

Il problema è che scrivere dei "buoni" testi non è affatto semplice e scrivere per il Web, in più, è diverso dallo scrivere per la carta.

Nello scrivere un testo occorre sempre porre la debita cura e attenzione nel rispettare una **buona sintassi** e una **corretta grammatica**. Detto questo, dato che gli utenti che navigano su Internet non leggono ma si limitano a scorrere i testi, i testi per il Web dovrebbero essere **concreti e concisi** per quanto concerne i contenuti, oltre che **brillanti e scorrevoli** per quanto riguarda lo stile espositivo.

Grice, uno studioso della comprensione dei testi, propone 4 massime a cui attenersi:

- **Massima della quantità** Scrivere la quantità di informazione necessaria: non di più, non di meno.
- **Massima della qualità**  Scrivere ciò di cui si hanno prove: essere sinceri.
- **Massima della relazione** Essere pertinenti: scrivere quello che è rilevante e coerente con l'argomento.
- **Massima del modo** Essere chiaro.

Sul Web viene premiato uno **stile giornalistico** dove prima vengono dati i fatti, poi i dettagli: questo significa che i concetti più importanti devono essere esposti subito, all'inizio della pagina. In questo modo, anche se l'utente non porta a termine la lettura, avrà comunque trovato i concetti principali. Concretezza e concisione devono riflettersi anche sullo stile espositivo: esprimere in maniera diretta i contenuti è preferibile all'utilizzo di periodi lunghi, espressioni vaghe e gerghi di qualsiasi tipo. Il testo dovrebbe risultare scorrevole e sarà tanto più piacevole da leggere quanto più risulterà brillante. **Migliorare la percezione del testo**

Ci sono poi degli **accorgimenti visivi** che si possono adottare per migliorare la percezione del testo:

- **Allineare il testo a sinistra.**

L'allineamento del testo a sinistra permette una migliore leggibilità.

- **Non riempiere completamente la pagina ma lasciare dello spazio bianco attorno e dentro il testo.** Un unico blocco di testo può scoraggiare il potenziale lettore. Occorre, quindi, prevedere dei margini e spezzare il testo andando frequentemente a capo. I paragrafi dovrebbero essere facilmente distinguibili uno dall'altro: è meglio aumentare lo spazio tra i paragrafi piuttosto che prevedere un' identificatura sulla prima riga (come nella carta stampata).
- **Non utilizzare una colonna di testo troppo larga.**

Molti studi dimostrano che i lettori preferiscono colonne che non si estendono sull'intera pagina ma mantengono dimensioni limitate.

#### - **Evidenziare le parole chiave.**

Per evidenziare parole nel testo è preferibile il grassetto rispetto al corsivo ed è necessario non affidarsi esclusivamente al colore: in qualsiasi caso il colore scelto non deve essere lo stesso utilizzato per indicare i link.

### - **Punti elenco.**

Quando possibile utilizzare elenchi puntati e/o numerati dove le voci più importanti vengono posizionate all'inizio.

- **Utilizzare colori che assicurino un buon contrasto.** Per maggiori informazioni, vedi: [Uso del colore.](mk:@MSITStore:C:/WebSite%20X5%20Accessibile/WebSite.chm::/HTML/colore.HTM)
- **Utilizzare un carattere tipografico standard.**

Per maggiori informazioni, vedi: [La scelta dei caratteri.](mk:@MSITStore:C:/WebSite%20X5%20Accessibile/WebSite.chm::/HTML/tipografia.HTM)

## **La scelta dei caratteri**

#### **Introduzione**

E' assodato che la lettura a monitor risulta più difficoltosa rispetto alla lettura su carta: la minor risoluzione, l'emissione di fosfori e l'innaturale posizione assunta dal corpo, sono i fattori che rendono la lettura a monitor circa il 25% più lenta rispetto a quella su carta.

Un elemento che incide significativamente sulla facilità di lettura, oltre che nel definire l'aspetto complessivo e l'impatto visivo che un sito avrà sull'utente, è la scelta dei font da utilizzare per i testi. Dunque, l'indicazione di massima a cui attenersi è di **utilizzare per la formattazione dei propri testi i font più leggibili**.

Sfortunatamente, neanche fra gli esperti che si occupano dell'argomento vi è accordo su quali siano i font più leggibili o su quali siano i più appropriati per essere utilizzati sul Web. In teoria, i font che che potrebbero essere utilizzati sono tantissimi ma, considerando che la maggior parte di questi non verrebbero visualizzati dalla maggioranza degli utenti perché non installati sui relativi computer, le possibilità di scelta si riducono notevolmente. Fra i font che più comunemente si trovano installati sulle recenti versioni dei sistemi operativi Windows e Mac troviamo: Arial, Book Antiqua, Comic Sans MS, Georgia, Courier New, Tahoma, Times New Roman, Trebuchet MS e Verdana.

## **Le famiglie di font**

I font vengono generalmente divisi in categorie omogenee, chiamate "famiglie":

## - **Font Serif (Con le grazie)**

E' la famiglia di font più "vecchia" raggruppando caratteri che sono in uso fin dal 1200. La maggior parte dei giornali su carta stampata utilizzano caratteri con le grazie per assumere un aspetto che comunichi la qualità e la serietà dell'informazione.

Le grazie (serif) sono i trattini aggiunti alle estremità delle linee che compongono le lettere: in un font come il Times New Roman sono particolarmente evidenti.

Piuttosto che per la lettura a video, l'uso dei font di questa famiglia è indicato per la stampa, dove la maggior definizione consente una più agevole lettura.

Esempi di font con le grazie sono: Times New Roman, Georgia, Book Antiqua, Palatino and Garamond. Il loro uso non è in genere indicato per la creazione di pagine Web.

#### - **Slab-serif fonts**

Rappresentano una sotto-classe della famiglia dei font con le grazie. Le grazie in questi font sono

disegnate come linee dritte. Rappresentano un compromesso studiato per coniugare la leggibilità dei font a bastoni con l'aspetto gradevole dei font con le grazie. Esempio di font slab-serif è il Roskwell.

### - **Sans-serif font (A bastoni)**

I caratteri a bastoni non hanno grazie e rappresentano la scelta migliore per la formattazione di testi destinati a essere letti on-line dal momento che la forma semplice delle lettere li rende leggibili anche a basse risoluzioni. Questi font sono anche particolarmente adatti per i titoli dal momento che sono facilmente leggibili anche da distante.

I font a bastoni più diffusi e utilizzati sono Arial, Helvetica per i Mac, Tahoma, Trebuchet MS e Verdana.

#### - **Cursive**

Questa famiglia raccoglie una serie di font che imitano la scrittura a mano, che spesso presentano ornamenti artistici e a volte tratti che uniscono fra loro le lettere.

In genere non sono molto diffusi e presentano seri problemi di leggibilità: per questo non rappresentano una buona scelta per i testi da pubblicare su web.

L'esempio classico di font cursive è il Comic Sans MS.

#### - **Fantasy**

Questi font sono fondamentalmente decorativi e non sono affatto idonei per lunghi brani di testo.

#### - **Monospace**

I font monospace traggono il loro nome da una loro peculiarità: presentano lettere che occupano tutte lo stesso spazio in larghezza. Questi font simulano le macchine da scrivere e generalmente vengono utilizzati in brevi porzioni di testo dove vengono riportati contenuti tecnici. Esempi di font monospace sono il Curier e il Curier New.

#### **Font per il Web**

Le ricerche condotte sulla leggibilità dei font a monitor portano a risultati di difficile interpretazione, soprattutto nel momento in cui, oltre alla velocità di lettura consentita, vengono valutati fattori soggettivi come la leggibilità percepita o la piacevolezza. Da tali studi emerge, comunque, che i font Verdana e Georgia hanno buone prestazioni, al pari dell'Arial, e rappresentano scelte relativamente "sicure" per i testi di pagine Web.

In effetti, il Verdana è probabilmente in font attualmente più utilizzato sul Web mentre, fra i font con le grazie, il Georgia rappresenta una scelta abbastanza popolare.

Il Times New Roman è un font creato per la stampa e non dovrebbe essere impiegato sul Web, sebbene per ragioni storiche è ancora il font di default per la maggior parte dei Browser. Infine, il Curier New può essere utilizzato per riportare brevi porzioni di codice ma non può essere impiegato per rendere grandi porzioni di testo.

A prescindere dai font che si decide di utilizzare per un sito, è importante essere coerenti con la scelta fatta: a funzione uguale dovrebbe corrispondere sempre tipo, stile e dimensione di carattere uguale se non si vuole dare l'impressione di poca attenzione e cura.

## **Il contrasto dei colori**

La leggibilità di un testo aumenta se viene mantenuto un forte contrasto con lo sfondo. La combinazione standard, sia per la carta che per il Web, prevede lo sfondo bianco con il testo nero ma, in alcuni casi, questa non è la scelta migliore. Utenti ipovedenti, per esempio, possono preferire lo sfondo nero con il testo bianco o giallo. In genere utenti che hanno bisogno di combinazioni di colore particolari, predispongono e utilizzano un loro foglio di stile.

L'indicazione di massima per chi crea un sito, quindi, non è di cercare di prevedere tutti i casi possibili ma

semplicemente di mantenere un adeguato contrasto tra testo e sfondo. Per maggiori informazioni sull'uso accessibile del colore, vedi: [Uso del colore.](mk:@MSITStore:C:/WebSite%20X5%20Accessibile/WebSite.chm::/HTML/colore.HTM)

## **La dimensione dei font**

Un ulteriore fattore che incide sulla leggibilità di un testo è la dimensione del font: è ovvio che font troppo piccoli renderanno il testo difficilmente leggibile non solo per utenti ipovedenti ma anche semplicemente ad utenti con normali problemi di vista, magari dovuti all'invecchiamento.

Fortunatamente la maggior parte dei Browser consente di agire sulla dimensione del font: Internet Explorer, per esempio, attraverso il comando Visualizza | Carattere permette di scegliere fra 5 dimensioni che vanno dal molto piccolo al molto grande; Firefox, invece, permette di ingrandire e ridurre a piacere attraverso i comandi proposti alla voce Visualizza | Dimensione testo.

## **In WebSite X5** *Accessibile*

In considerazione di quanto fino ad ora esposto, WebSite X5 *Accessibile* permette di modificare gli stili applicabili ai testi ponendo, però, alcuni vincoli.

Innanzi tutto, per la **scelta del carattere**, WebSite X5 *Accessibile* non propone la lista di tutti i font installati sul sistema ma solo dei font generalmente utilizzati sul Web perché permettono una buona leggibilità e perché ampiamente diffusi: Arial, Times New Roman, Courier New, Georgia, Verdana.

Per quanto riguarda il **contrasto**, invece, ogni volta che viene modificato un colore il programma effettua in automatico una verifica applicando gli algoritmi per calcolare la differenza di luminosità e la differenza di colore suggeriti nella [Verifica Tecnica \(D.M. 8/7/2005 -](http://www.pubbliaccesso.it/normative/DM080705-A.htm) Allegato A) e evidenzia eventuali errori.

Infine, WebSite X5 *Accessibile* permette di impostare la **dimensione dei caratteri** in punti ma, automaticamente, converte tale valore in "em". Per permettere a chi navigherà nel sito di dimensionare liberamente i testi è fondamentale, infatti, che le dimensioni dei font vengano espresse con unità di misura relative (tipicamente in "em" o in "%"), piuttosto che con unità di misura assolute (per esempio, punti "pt", pixel "px", centimetri "cm", millimetri "mm" o pollici "in").

Tutte le impostazioni definite per gli stili vengono utilizzate dal programma per creare i Fogli di stile (CSS) che definiscono l'aspetto delle pagine del sito.

## **Uso del colore**

## **I colori nel Web**

Lo schema di colori impiegato in un sito è un po' come il vestito di uno sconosciuto: un biglietto da visita utilizzato, a volte inconsciamente, per dare un giudizio al volo su chi/cosa ci sta di fronte. E' per questo che la scelta dei colori per un sito è un aspetto tanto importante: essi determinano una sensazione positiva o negativa che poi accompagnerà l'utente durante la navigazione.

In genere le combinazioni grafiche di maggior successo prevedono l'uso di pochi colori principali, uno per lo sfondo e due o tre colori per il testo e le evidenziazioni, che si accostano in maniera gradevole. I colori del testo devono essere usati in maniera uniforme (uguale per tutta la pagina) e intelligente, in modo da dirigere l'attenzione dell'utente sui concetti più importanti o sulle azioni di maggior interesse. Nella definizione degli abbinamenti è necessario considerare che tutte le colorazioni derivano da tre colori primari: il rosso, il blu e il giallo. Unendo a due a due i colori primari si ottengono i colori secondari: il verde, l'arancio e il viola. Dalla combinazione dei colori primari con i colori secondari, si ottengono i colori terziari: il giallo-arancio, il rosso-arancio, il rosso-viola, il blu-viola, il blu-verde e il giallo-verde. In linea generale, è possibile affermare che:

- è preferibile ricorrere a colori contrastanti per dare risalto a un'area o a un testo e a colori complementari per favorire la permanenza su un contenuto;
- è preferibile utilizzare colori caldi (in cui prevalgono il rosso e il giallo) per sottolineare un testo o un

elemento grafico e colori freddi (in cui prevale il blu) per dare un aspetto professionale.

Nella scelta dei colori è, infine, necessario considerare due variabili tecniche: la risoluzione e la tavolozza di colori utilizzata dai video. Usare delle combinazioni di colori non presenti nei 216 colori base può comportare, infatti, delle variazioni significative dello schema creato.

### **I colori e l'accessibilità**

La scelta dei colori, soprattutto nella misura in cui determina il contrasto tra elementi di primo piano e sfondo, rappresenta un fattore che incide pesantemente sulla leggibilità di un testo, e di conseguenza sull'accessibilità di un sito.

A tal proposito, il **requisito 6** della [Verifica Tecnica \(D.M. 8/7/2005 -](http://www.pubbliaccesso.it/normative/DM080705-A.htm) Allegato A), riprendendo il [punto di](http://www.w3.org/TR/WCAG10/#gl-color)  [controllo 2.2](http://www.w3.org/TR/WCAG10/#gl-color) della WCAG 1.0, recita:

> Garantire che siano sempre distinguibili il contenuto informativo (foreground) e lo sfondo (background), ricorrendo a un sufficiente contrasto (nel caso del testo) o a differenti livelli sonori (in caso di parlato con sfondo musicale). Un testo in forma di immagine in genere è da evitare ma, se non è possibile farne a meno, deve essere realizzato con gli stessi criteri di distinguibilità indicati in precedenza.

A questo si aggiunge anche il **requisito 4** che, riprendendo il [punto di controllo 2.1](http://www.w3.org/TR/WCAG10/#gl-color) della WCAG 1.0, dice:

Garantire che tutti gli elementi informativi e tutte le funzionalità siano disponibili anche in assenza del particolare colore utilizzato per presentarli nella pagina.

Soddisfare tali requisiti significa fare in modo che le pagine Web siano accessibili anche da parte di utenti ipovedenti o che soffrono di cecità ai colori, per i quali i colori più problematici da discriminare sono il rosso e il verde.

Per avere pagine accessibili è necessario, quindi, che ci sia un buon contrasto tra elementi di primo piano e sfondo e che tale contrasto non sia il risultato di una semplice differenza di tono dei colori (ovvero di frequenza, "hue" in inglese), come nel caso per esempio di un verde e di un rosso ugualmente saturi, ma sia piuttosto il risultato di una differenza di luminosità. Per gli utenti ipovedenti, in particolare, è anche importante che i colori utilizzati non siano eccessivamente luminosi e saturi per evitare fenomeni di abbagliamento.

## **In WebSite X5** *Accessibile*

In base al modello grafico scelto, WebSite X5 *Accessibile* propone delle impostazioni di default per gli stili dei testi, delle tabelle, dei collegamenti ipertestuali e di link ma consente, comunque, di personalizzarli. Ogni volta che viene modificato un colore, il programma esegue una verifica del contrasto applicando gli algoritmi per calcolare la differenza di luminosità e la differenza di colore suggeriti nella [Metodologa e](http://www.pubbliaccesso.it/normative/DM080705-B.htm)  [criteri di valutazione \(D.M. 8/7/2005 -](http://www.pubbliaccesso.it/normative/DM080705-B.htm) Allegato B) e ripresi dal W3C:

#### **Differenza di luminosità**

Calcolare la luminosità dei colori di testo e di sfondo con la seguente formula:

(Rosso x 299) + (Verde x 587) + (Blu x 144)) / 1000

in cui Rosso, Verde e Blu sono i valori decimali dei colori. E' consigliato un valore della differenza tra le due luminosità maggiore di 125.

## **Differenza di colore**

[Max (Rosso1, Rosso2) - Min (Rosso1, Rosso2)] + [Max (Verde1, Verde2) - Min (Verde1, Verde2)] + [Max (Blu1, Blu2) - Min (Blu1, Blu2)]

in cui Rosso, Verde e Blu sono i valori decimali dei colori e Max e Min il valore massimo e minimo tra i due indicati. E' consigliato un valore della differenza dei colori scelti maggiore di 500.

Se un colore non soddisfa gli algoritmi riportati, il programma affianca l'icona per segnalare l'errore: cliccando sull'icona stessa, il programma cerca automaticamente un colore che contrasti adeguatamente.

## **Note:**

- L'algoritmo suggerito dal W3C e reso obbligatorio dalla Legge Stanca è, a parere di molti, migliorabile e il gruppo di lavoro delle WCAG 2.0 ha preso in considerazioni nuovi algoritmi. Per maggiori informazioni: [www.contrastocolori.org](http://www.contrastocolori.org/)
- Un buon modo per verificare se gli elementi di una pagina mantengono un corretto contrasto e se il colore non è l'unico canale attraverso il quale viene veicolata un'informazione è stampare e/o guardare la pagina stessa in scala di grigi.

#### **Immagini accessibili Introduzione**

Molte persone pensano che un sito accessibile sia, necessariamente, anche un sito povero dal punto di vista della grafica. In realtà, la grafica può rappresentare un elemento che, invece di diminuire, aumenta l'accessibilità di un sito fornendo illustrazioni, icone, animazioni che aiutano nella comprensione dei contenuti. **Creare un sito accessibile non significa quindi eliminare la grafica: significa piuttosto utilizzare correttamente e consapevolmente le immagini**.

Nello scegliere le immagini da inserire all'interno di una pagina Web è opportuno verificare che:

- Non rappresentino un elemento di disturbo (specialmente le animazioni) ma concorrano a rendere più chiaro il messaggio che si vuole veicolare.

Molto spesso le immagini sono fondamentali: un testo di anatomia, per esempio, senza tavole illustrative sarebbe molto più difficile da comprendere e studiare.

- Non utilizzino il colore come unico elemento per veicolare il messaggio. E' opportuno, quindi, testare le proprie pagine visualizzandole in scala di grigi o stampandole in bianco e nero: una volta rimosso il colore non deve verificarsi alcuna perdita di informazione.
- Mantengano un buon contrasto tra elementi in primo piano e elementi di sfondo.
- Preferibilmente, non presentino del testo al loro interno: l'ingrandimento attraverso programmi opportuni, renderebbe tali scritte sgranate e, di conseguenza, di difficile lettura. Nel caso in cui non sia possibile fare a meno di inserire del testo in un'immagine (per esempio, nei loghi societari), ci si dovrebbe attenere alle seguenti indicazioni:
	- Mantenere le dimensioni del carattere più grandi possibile.
	- Usare font semplici ed evitare, per quanto possibile, l'anti-alias.
	- Mantenere un contrasto ottimale tra il colore del testo e quello dello sfondo.

- Nel caso di animazioni, non presentino effetti di lampeggiamento e stroboscopici che possano causare in alcuni utenti attacchi fotoepilettici potenzialmente pericolosi.

I riferimenti normativi sono:

- il **requisito 4** dell[a Verifica Tecnica \(D.M. 8/7/2005 -](http://www.pubbliaccesso.it/normative/DM080705-A.htm) Allegato A) che, riprendendo il [punto di controllo 2.1](http://www.w3.org/TR/WCAG10/#gl-color) della WCAG 1.0, dice:

> Garantire che tutti gli elementi informativi e tutte le funzionalità siano disponibili anche in assenza del particolare colore utilizzato per presentarli nella pagina.

- il **requisito 5** dell[a Verifica Tecnica \(D.M. 8/7/2005 -](http://www.pubbliaccesso.it/normative/DM080705-A.htm) Allegato A) che, riprendendo il [punto di controllo7.1,](http://www.w3.org/TR/WCAG10/#gl-movement) il [punto di controllo7.2](http://www.w3.org/TR/WCAG10/#gl-movement) e il [punto di controllo7.3](http://www.w3.org/TR/WCAG10/#gl-movement) della WCAG 1.0, dice:

> Evitare oggetti e scritte lampeggianti o in movimento le cui frequenze di intermittenza possano provocare disturbi da epilessia fotosensibile, disturbi della concentrazione o che possano causare il malfunzionamento delle tecnologie assistive utilizzate. Qualora esigenze informative richiedano comunque il loro utilizzo, avvisare l'utente del possibile rischio prima di presentarli e predisporre metodi che consentano di evitare tali elementi.

- il **requisito 6** dell[a Verifica Tecnica \(D.M. 8/7/2005 -](http://www.pubbliaccesso.it/normative/DM080705-A.htm) Allegato A) che, riprendendo il [punto di controllo 2.2](http://www.w3.org/TR/WCAG10/#gl-color) della WCAG 1.0, recita:

> Garantire che siano sempre distinguibili il contenuto informativo (foreground) e lo sfondo (background), ricorrendo a un sufficiente contrasto (nel caso del testo) o a differenti livelli sonori (in caso di parlato con sfondo musicale). Un testo in forma di immagine in genere è da evitare ma, se non è possibile farne a meno, deve essere realizzato con gli stessi criteri di distinguibilità indicati in precedenza.

## **Alternative testuali equivalenti**

Il **requisito 3** della [Verifica Tecnica \(D.M. 8/7/2005 -](http://www.pubbliaccesso.it/normative/DM080705-A.htm) Allegato A), riprendendo il [punto di controllo 1.1](http://www.w3.org/TR/WCAG10/#gl-provide-equivalents) e il [punto di controllo 6.2](http://www.w3.org/TR/WCAG10/#gl-new-technologies) della WCAG 1.0, recita:

> Fornire una alternativa testuale equivalente per ogni oggetto non di testo presente in una pagina e garantire che quando il contenuto non testuale di un oggetto cambia dinamicamente vengano aggiornati anche i relativi contenuti equivalenti predisposti. L'alternativa testuale equivalente di un oggetto non testuale deve essere commisurata alla funzione esercitata dall'oggetto originale nello specifico contesto.

Per garantire una piena accessibilità è dunque necessario che per ogni immagine inserita si preveda un'opportuna alternativa testuale: tali alternative testuali sono, infatti, indispensabili perché anche gli utenti che navigano attraverso browser testuali o sintetizzatori vocali possano avere una piena comprensione della pagina. L'alternativa testuale, resa come attributo ALT del TAG <IMG>, viene infatti utilizzata in tutte le situazioni in cui l'elemento <IMG> stesso non può essere visualizzato.

Ai fini della validazione tecnica delle pagine, è sufficiente che all'interno dell'elemento <IMG> sia presente l'attributo ALT e non ha importanza il valore che ad esso viene attribuito: inserire testi alternativi poco significativi ha però l'effetto di diminuire, invece che di aumentare, l'accessibilità delle pagine.

Comporre un testo alternativo veramente valido non è un compito sempre facile: le difficoltà maggiori dipendono dall'individuare ciò che è necessario dire a proposito di un'immagine, oltre che il modo giusto per esprimersi.

Per scrivere una buona alternativa testuale è necessario **considerare il testo ALT e l'immagine come rappresentazioni alternative di un contenuto**. In questo modo è più semplice individuare la funzione che l'immagine svolge all'interno della pagina: il testo ALT, piuttosto che essere una semplice descrizione dell'immagine, dovrebbe svolgere la stessa funzione dell'immagine a cui si riferisce.

#### **Simulazione**

Una semplice simulazione può aiutare a decidere come comportarsi nella definizione dei testi ALT: immaginare di leggere a qualcuno il contenuto di un documento Web per telefono. Che cosa è più appropriato dire quando, nel leggere il documento, si arriva a un'immagine? Si può semplicemente passare oltre o è necessario spiegare che funzione ha l'immagine nel contesto della pagina? Consideriamo, per esempio, il caso specifico delle immagini spaziatrici, ovvero immagini di piccole dimensioni inserite con l'unico scopo di creare uno spazio tra gli elementi del layout: il testo ALT="spazio" potrebbe essere una buona descrizione ma è un testo del tutto superfluo, e sicuramente per telefono non ci soffermeremmo a darne conto.

#### **La proposta di Flavel**

Riprendendo una proposta avanzata da Flavel, le immagini possono essere fatte rientrare in 4 categorie, in base alle quali propone come orientarsi per la composizione del testo alternativo:

#### **1. Immagini decorative**

Non hanno una funzione essenziale per la comprensione della pagina.

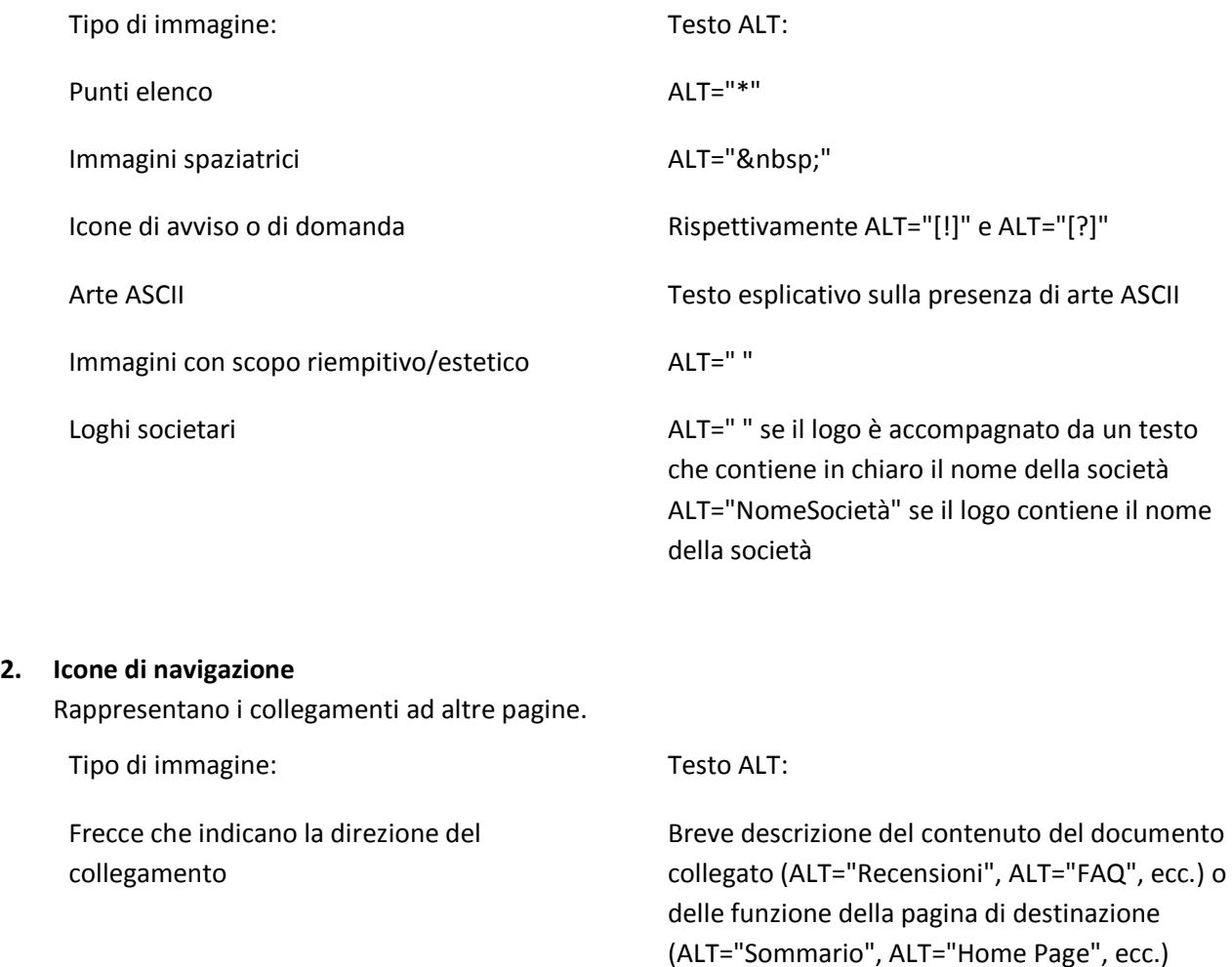

Non sono indispensabili ma possono aiutare a comprendere meglio il testo.

Tipo di immagine: Tipo di immagine: Testo ALT:

Per esempio, in una pagina che parla di navi d'epoca, l'immagine di un particolare tipo di navi.

Breve testo che riassume le caratteristiche che si vogliono portare all'attenzione del lettore.

### **4. Immagini critiche per la comprensione della pagina**

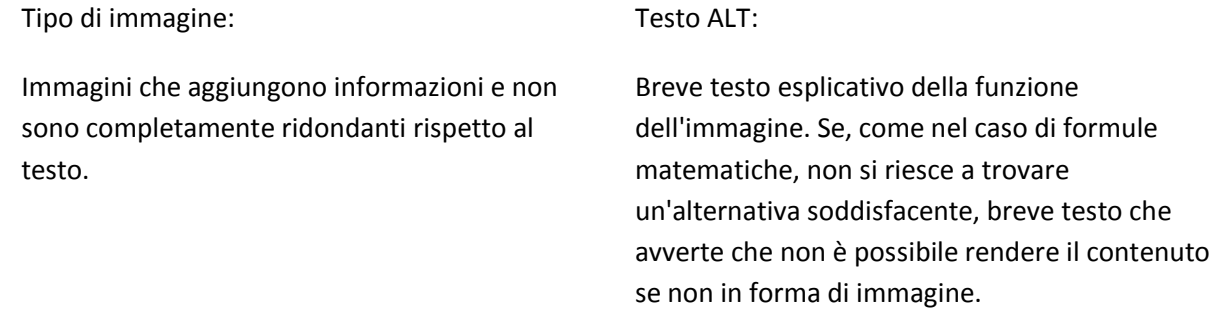

In effetti, la distinzione tra immagini decorative e immagini essenziali per la comprensione è, in molti casi, difficile da fare. Di nuovo, non è tanto l'immagine in sé a determinare in quale delle due categorie deve essere fatta rientrare, quanto piuttosto la funzione che svolge. Detto in altre parole, la stessa immagine può essere utilizzata in contesti diversi con scopi diversi e in ciascun caso sarà opportuno valutare quale testo ALT prevedere.

## **Note sul linguaggio**

Dal momento che lo scopo dei testi ALT è fornire un'alternativa equivalente che possa essere utilizzata in tutte le situazioni in cui le immagini non possono essere visualizzate, è ovvio che tali testi ALT verranno utilizzati da browser testuali e letti da screen-reader.

Nello scrivere i testi ALT occorre, quindi, prestare la stessa cura e attenzione riservata ai testi principali del sito, tenendo conto del fatto che errori di battitura e utilizzo di abbreviazioni possono causare problemi ai sintetizzatori. Per quanto possibile, compatibilmente con la brevità e sintesi richiesta, nel redigere i testi ALT andrebbe mantenuto uno stile normale e non telegrafico.

#### **Le gallerie di immagini**

Le gallerie di immagini rappresentano, in questo panorama, un caso a se stante. Per queste immagini inserire come testo ALT una breve descrizione è forse l'unica soluzione. Tale soluzione è consigliabile anche quando l'immagine rappresenta il contenuto principale della pagina, per esempio perché rappresenta un quadro. Anche se in questi casi, le immagini sono tipicamente corredate da un testo didascalico, è comunque necessario prevedere l'ALT: potrebbero infatti essere utili per utenti che navigano con browser testuali e utilizzano applicativi esterni per visualizzare le immagini.

#### **Longdesc**

Alcune immagini possono richiedere un testo piuttosto lungo al fine di darne una descrizione esauriente. Testi alternativi troppo prolissi hanno lo svantaggio di rendere il codice troppo pesante e di costringere l'utente a leggere o ascoltare informazioni che magari non sono di suo interesse. In questi casi è opportuno ricorrere all'attributo LONGDESC. In questo modo come testo ALT si può inserire una descrizione breve e concisa e lasciare le restanti informazioni a comporre un testo più dettagliato, salvato in un apposito file HTML o TXT richiamato attraverso l'attributo LONGDESC.

Esempi di immagini per le quali potrebbe essere utile prevedere l'attributo LONGDESC sono i grafici o le immagini inserite in un elenco di News o in un carrello prodotti

## **Buone ragioni per includere l'attributo ALT**

- I motori di ricerca lavorano essenzialmente sui contenuti testuali (e l'HTML markup) che trovano nelle pagine Web. Si noti che anche la ricerca per immagini è basata sui testi: per esempio Google utilizza anche il testo ALT per stabilire la corrispondenza di un'immagine con la chiave di ricerca.
- E' possibile disabilitare il caricamento delle immagini durante la navigazione con i Browser grafici. Fornire i testi ALT consente agli utenti che navigano in questo modo di scegliere con maggior consapevolezza se visualizzare le immagini inserite.
- Durante la stampa di una pagina web si possono ottenere risultati migliori, e risparmiare inchiostro, se molte delle immagini inserite vengono omesse.
- Per diverse ragioni, il Browser può non riuscire a visualizzare un'immagine: problemi di connessione, file corrotti, ecc. In questi casi, un buon Browser dovrebbe visualizzare il testo ALT.
- Anche se il Browser è in grado di rendere un'immagine, può intercorrere un certo intervallo di tempo fra la visualizzazione della pagina e quella dell'immagine stessa: durante questa attesa, diversi Browser visualizzano il testo ALT.
- In alcuni casi, l'immagine può risultare, anche se correttamente visualizzata, inintelligibile: per esempio, perché troppo piccola a causa della risoluzione impostata o perché presenta scritte con caratteri particolari.
- Agenti basati sul parlato hanno utilizzano i testi ALT per rendere le immagini.
- Molti utenti, anche non affetti da disabilità ma semplicemente interessati a una navigazione veloce, utilizzano browser testuali che, come gli screen-reader, per funzionare correttamente prevedono che per le immagini sia presente il testo ALT.
- L'utilizzo di firewall o altri dispositivi di filtro possono impedire il corretto caricamento delle immagini.

#### **In WebSite X5** *Accessibile*

WebSite X5 *Accessibile* richiede l'inserimento obbligatorio di alternative testuali equivalenti per tutte le immagini inserite nella pagine di un sito. Il programma accetta che come testo ALT venga digitato semplicemente uno spazio ma, in questi casi, nel Report finale visualizzerà un messaggio di avviso. Il software verifica la presenza dei testi ALT ma non esegue alcun controllo sulla significatività di tali testi.

……………………………………………………………………………………………………………………………………………………………………..

## **Tabelle accessibili**

#### **Tabelle dati vs. tabelle presentazionali**

L'elemento <TABLE>, introdotto con lo scopo di fornire uno strumento specifico per creare tabelle di dati, è stato ed è tutt'ora ampiamente utilizzato per definire il layout della pagine.

L'utilizzo delle tabelle a fini presentazionali può creare, però, significativi problemi di accessibilità:

- pagine troppo pesanti, soprattutto nel caso di tabelle annidate;
- lentezza nel caricamento dei contenuti;
- nella navigazione attraverso sintetizzatore vocale, prima di giungere ai contenuti principali della pagina vengono spesso presentati tutto l'elenco dei link ed eventuali contenuti secondari.

Per questi motivi, sia nelle specifiche dell'HTML 4.01 che nelle WCAG 1.0 si raccomanda di non usare tabelle a fini presentazionali, pratica che viene espressamente definita deprecata. La soluzione verso la quale si vuole virtuosamente tendere prevede la definizione e il controllo del layout delle pagine Web mediante l'uso appropriato di fogli di stile (CSS) e l'impiego delle tabelle per la presentazione di dati tabellari e per la definizione di impaginazioni solo se il processo di linearizzazione non comporta perdita di significato.

A tal proposito, il **requisito 11** dell[a Verifica Tecnica \(D.M. 8/7/2005 -](http://www.pubbliaccesso.it/normative/DM080705-A.htm) Allegato A), riprendendo il [punto di](http://www.w3.org/TR/WCAG10/#gl-structure-presentation)  [controllo 3.3](http://www.w3.org/TR/WCAG10/#gl-structure-presentation) e il [punto di controllo 6.1](http://www.w3.org/TR/WCAG10/#gl-new-technologies) della WCAG 1.0, recita:

> Usare i fogli di stile per controllare la presentazione dei contenuti e organizzare le pagine in modo che possano essere lette anche quando i fogli di stile siano disabilitati o non supportati.

Mentre, il **requisito 13** della [Verifica Tecnica \(D.M. 8/7/2005 -](http://www.pubbliaccesso.it/normative/DM080705-A.htm) Allegato A), riprendendo il [punto di controllo](http://www.w3.org/TR/WCAG10/#gl-table-markup)  [5.3](http://www.w3.org/TR/WCAG10/#gl-table-markup) e il [punto di controllo 5.4](http://www.w3.org/TR/WCAG10/#gl-table-markup) della WCAG 1.0, specifica:

Qualora si utilizzino le tabelle a scopo di impaginazione:

- garantire che il contenuto della tabella sia comprensibile anche quando questa viene letta in modo non linearizzato,
- utilizzare gli elementi e gli attributi di una tabella rispettandone il valore semantico definito nella specifica del linguaggio a marcatori utilizzato.

#### **Tabelle dati accessibili**

In genere, di fronte a una tabella relativamente semplice, ovvero con un numero contenuto di righe e colonne e un solo livello di intestazioni, l'utente da un rapido sguardo d'insieme per capire di che argomento tratta, decide se le informazioni presentate sono di suo interesse e, eventualmente, ricerca un'informazione specifica.

Creare una tabella accessibile significa, quindi, fare in modo che anche utenti non vedenti possano ottenere, attraverso gli screen reader, le stesse informazioni che gli utenti vedenti ricavano dalla vista per comprenderla e utilizzarla. Per ottenere questo risultato, è necessario, da un punta di vista tecnico, utilizzare correttamente i TAG messi a disposizione dall''HTML e, dal punto di vista della progettazione e realizzazione dei contenuti, mantenere la struttura della tabella quanto più semplice possibile ed evitare celle vuote.

Tutto questo è espresso nel testo del **requisito 9** della [Verifica Tecnica \(D.M. 8/7/2005 -](http://www.pubbliaccesso.it/normative/DM080705-A.htm) Allegato A) che, riprendendo il [punto di controllo 5.1,](http://www.w3.org/TR/WCAG10/#gl-table-markup) il [punto di controllo 5.5](http://www.w3.org/TR/WCAG10/#gl-table-markup) e il [punto di controllo 5.6](http://www.w3.org/TR/WCAG10/#gl-table-markup) della WCAG 1.0, recita:

> Per le tabelle dati usare gli elementi (marcatori) e gli attributi previsti dalla DTD adottata per descrivere i contenuti e identificare le intestazioni di righe e colonne.

Inoltre, il **requisito 10** della [Verifica Tecnica \(D.M. 8/7/2005 -](http://www.pubbliaccesso.it/normative/DM080705-A.htm) Allegato A), riprendendo il [punto di controllo](http://www.w3.org/TR/WCAG10/#gl-table-markup)  [5.2](http://www.w3.org/TR/WCAG10/#gl-table-markup) della WCAG 1.0, dice:

> Per le tabelle dati usare gli elementi (marcatori) e gli attributi previsti dalla DTD adottata per associare le celle di dati e le celle di intestazione che hanno due o più livelli logici di intestazione di righe o colonne.

#### **In WebSite X5** *Accessibile*

WebSite X5 *Accessibile* non fa uso di tabelle a fini presentazionali ma consente, invece, di creare tabelle di dati da inserire nella pagine Web.

Nella creazione del codice relativo alle tabelle di dati, WebSite X5 *Accessibile* si comporta nel seguente modo:

#### - **Intestazioni**

Evidenziare le intestazioni di riga e/o colonna dando semplicemente delle formattazioni particolari (per esempio, rendendole in grassetto o con un colore diverso) non permette di distinguerle dai semplici dati contenuti nelle altre celle della tabella. A livello strutturale è importante che venga utilizzato l'elemento <TH> per le celle di intestazione e l'elemento <TD> per le celle di dati: in questo modo anche gli screen reader o i dispositivi Braille rendono correttamente la struttura delle tabelle.

WebSite X5 *Accessibile* marca come <TH> le celle definite come intestazioni di riga e/o di colonna attraverso gli appositi comandi messi a disposizione nell'editor.

#### - **Titolo tabella**

Presentare il titolo come elemento esterno alla tabella (rendendolo come titolo <H> o come paragrafo <P>) o inserirlo come contenuto della prima riga o cella, rappresentano degli approcci che possono causare problemi di accessibilità. Il modo migliore per rendere il titolo di una tabella è di utilizzare l'elemento <CAPTION>: di default, il titolo inserito come caption viene visualizzato centrato, in testa alla tabella ma è comunque possibile controllarne lo stile attraverso i CSS.

WebSite X5 *Accessibile* richiede di specificare il titolo attraverso un apposito campo obbligatorio e lo inserisce come valore dell'elemento <CAPTION>. Il programma permette anche di agire sugli stili dei testi della tabella e li gestisce attraverso Fogli di stile (CSS).

#### - **Descrizione tabella**

Attraverso l'attributo <SUMMARY> dell'elemento <TABLE> è possibile fornire una descrizione dello scopo primario della tabella e dare un'indicazione della sua struttura generale. Il contenuto dell'attributo <SUMMARY> non viene visualizzato dai browser grafici ma viene riconosciuto e fornito come output da screen reader e display Braille: in genere viene letto all'inizio in modo da permettere una miglior comprensione della tabella. L'importanza dell'attributo <SUMMARY> aumenta proporzionalmente al grado di complessità della tabella e il modo migliore per compilarlo è di scrivere ciò che diremmo se volessimo spiegare per telefono come è fatta e cosa contiene la tabella.

WebSite X5 *Accessibile* richiede di specificare la descrizione attraverso un apposito campo obbligatorio e la inserisce come valore dell'elemento <SUMMARY>.

#### - **Relazioni**

Se visivamente può essere chiara la relazione esistente tra una cella dati e le celle di intestazioni a cui fa capo, è necessario trovare un modo per cui tale relazione possa essere resa e mantenuta anche durante la navigazione con tecnologie assistive.

Le tecniche raccomandate per creare tabelle dalla struttura relativamente semplice sono:

- Utilizzare id e headers per mettere in relazione le celle dei dati con le celle di intestazione.
- Utilizzare scope con col (e collgroup) e/o row (e rowgroup) per associare tutte le celle in una colonna o riga con la relativa intestazione.

WebSite X5 *Accessibile* utilizza la seconda delle tecniche citate al fine rendere la struttura delle relazioni di una tabella.

## **Moduli di invio e-mail accessibili Introduzione**

Molti siti Web ricorrono ai form per interagire con gli utenti: grazie ai form, infatti, gli utenti possono partecipare a sondaggi e questionari, registrarsi a corsi e servizi, cercare informazioni , acquistare beni e servizi, ecc. Il funzionamento delle form è relativamente semplice: gli utenti le compilano con i propri dati

………………………………………………………………………………………………………………………………………………………………

direttamente on-line e i dati raccolti vengono inviati tramite e-mail all'amministratore del sito e, opzionalmente, all'utente stesso come informazione di feedback.

Dal punto di vista del codice HTML, le form hanno una loro struttura: il TAG <FORM> è il contenitore all'interno del quale vengono poi inseriti tutti gli elementi (campi e bottoni); attraverso gli attributi fondamentali è poi possibile specificare, per esempio, il metodo con cui devono essere spediti i dati raccolti e l'indirizzo e-mail a cui vanno inviati.

Nella composizione di un form è possibile utilizzare:

## - **Campi di testo (Text Boxes)**

All'interno di questi campi l'utente può digitare una o più linee di testo.

- Campi di testo di una linea (One-line Text Box): sono adatti per l'inserimento di brevi testi, come il nome o l'indirizzo e-mail.
- Campi di testo di più linee (Text Area Box): sono adatti per l'inserimento di testi relativamente lunghi, che possono occupare più linee, come commenti o note.

## - **Campi di selezione (Selection Boxes)**

Attraverso questi controlli l'utente può scegliere una o più opzioni fra quelle proposte.

- Pulsanti di opzione (Radio Buttons): si presentano come piccoli bottoni circolari e possono essere utilizzati per chiedere all'utente di esprimere la sua preferenza, selezionando una sola delle opzioni disponibili.
- Pulsanti di scelta (Check Boxes): analoghi ai Radio Buttons, si differenziano per la forma quadrata e per il fatto che consentono all'utente di effettuare una scelta multipla, selezionando anche più voci contemporaneamente fra quelle presentate.
- Liste a discesa (Drop-down Select Boxes): rappresentano un modo alternativo di chiedere all'utente di scegliere una voce fra quelle presentate.

I form vengono poi completati dalla presenza di due pulsanti, "Invia" e "Reset", attraverso i quali l'utente può, rispettivamente, inviare i dati immessi nel form e svuotare i campi di tutti i dati immessi. **Form accessibili**

Comprendere e compilare un form può rappresentare un problema di difficile risoluzione per utenti con disabilità visive, motorie, cognitive o di apprendimento.

In generale, le difficoltà maggiori dipendono, per quanto riguarda la comprensione, da una cattiva o insufficiente strutturazione nella presentazione logica delle voci e, per quanto riguarda la compilazione, dalla quantità e dalla qualità di movimenti richiesti per poter interagire.

In generale, comunque, una form correttamente progettata e organizzata è essenziale per semplificarle la comprensione e l'interazione da parte di qualsiasi tipologia di utenza.

Da un punto di vista normativo, il **requisito 14** della [Verifica Tecnica \(D.M. 8/7/2005 -](http://www.pubbliaccesso.it/normative/DM080705-A.htm) Allegato A), riprendendo il [punto di controllo 10.2](http://www.w3.org/TR/WCAG10/#gl-interim-accessibility) e il [punto di controllo 12.4](http://www.w3.org/TR/WCAG10/#gl-complex-elements) della WCAG 1.0, a proposito dei form dice:

> Nei moduli (form), associare in maniera esplicita le etichette ai rispettivi controlli, posizionandole in modo che per chi utilizza tecnologie assistive la compilazione dei campi sia agevolata.

Inoltre, il **requisito 15** della [Verifica Tecnica \(D.M. 8/7/2005 -](http://www.pubbliaccesso.it/normative/DM080705-A.htm) Allegato A), riprendendo il [punto di controllo](http://www.w3.org/TR/WCAG10/#gl-interim-accessibility)  [6.3](http://www.w3.org/TR/WCAG10/#gl-interim-accessibility) della WCAG 1.0, recita:

Garantire che le pagine siano utilizzabili quando script, applet, o altri oggetti di programmazione sono disabilitati oppure non supportati. Se questo non è possibile:

- fornire una spiegazione della funzionalità svolta;
- garantire una alternativa testuale equivalente in modo analogo a quanto indicato nel requisito n. 3.

Infine, il **requisito 21** della [Verifica Tecnica \(D.M. 8/7/2005 -](http://www.pubbliaccesso.it/normative/DM080705-A.htm) Allegato A) dice:

I collegamenti presenti in una pagina devono essere selezionabili e attivabili tramite comandi da tastiera, tecnologia in emulazione da tastiera o tramite sistemi di puntamento diversi dal mouse. Per facilitare la selezione e l'attivazione dei collegamenti con queste tecnologie assistive è anche necessario garantire che:

- la distanza verticale di liste di link e la spaziatura orizzontale tra link consecutivi sia di almeno 1 em;
- la distanza orizzontale e verticale tra i pulsanti di un modulo (form) sia almeno di 1 em;
- le dimensioni dei pulsanti di un modulo (form) siano tali da rendere chiaramente leggibile l'etichetta in essi contenuta, per esempio utilizzando opportunamente il margine tra l'etichetta e i bordi del pulsante.

#### **In WebSite X5** *Accessibile*

WebSite X5 *Accessibile* consente di creare in maniera molto semplice dei form per la raccolta dei dati e l'invio tramite e-mail: nella creazione del codice relativo, si comporta nel seguente modo:

#### - **Etichette**

Un campo di testo o un bottone attraverso il quale viene richiesta un'informazione è inutile se l'utente non riesce ad associarvi in maniera univoca l'etichetta che ne specifica la funzione: se un campo di testo serve per chiedere il nome, deve essere presente un'etichetta "Nome" che vi faccia chiaramente riferimento.

A schermo, tale tipo di associazione viene fatta visivamente, in base alla semplice vicinanza degli elementi interessati, e non comporta problemi particolari per utenti vedenti. Grazie ai TAG <LABEL FOR> e <ID> la relazione fra etichetta e campo/bottone viene ricreata anche in forma strutturale e può essere resa attraverso tecnologie assistive.

L'utilizzo del TAG <LABEL> comporta un altro vantaggio: permette di estendere l'area su cui è possibile cliccare per agire sul controllo. E' facile comprendere come questo si traduca in un beneficio particolarmente importante per utenti ipovedenti o con difficoltà motorie per i quali il micropuntamento può risultare estremamente difficoltoso o impossibile.

WebSite X5 *Accessibile* utilizza entrambe le tecniche citate.

## - **Raggruppamenti omogenei**

Form dove gli elementi sono raggruppati in categorie omogenee risultano più semplici da comprendere. Gli elementi <FIELDSET> e <LEGEND> permettono di definire il layout e organizzare in aree omogenee moduli attraverso i quali vengono richiesti numerosi dati. Nello specifico, l'elemento <FIELDSET> può essere utilizzato per creare un box che comprende tutti gli elementi di input selezionati, mentre l'elemento <LEGEND> permette di inserire una didascalia per gli stessi elementi.

WebSite X5 *Accessibile* imposta automaticamente <FIELDSET> e <LEGEND> per i form creati.

#### - **JavaScript**

In molti casi nella creazione delle form viene utilizzato il JavaScript: dal momento che gli utenti possono disabilitare il JavaScript durante la navigazione, occorre fare in modo che il modulo di invio e-mail continui a funzionare correttamente.

WebSite X5 *Accessibile* utilizza JavaScript per effettuare un controllo sull'effettiva compilazione dei campi definiti obbligatori. Anche con JavaScript disabilitati i form funzionano correttamente: il controllo non viene effettuato ma i campi obbligatori sono contrassegnati da un asterisco il cui significato viene chiaramente esplicitato da un'apposita nota.

# **Animazioni accessibili**

### **Introduzione**

Quando di parla di animazioni sul Web si parla di Flash. Questa tecnologia ha il grande pregio di permettere di creare presentazioni multimediali che possono essere visualizzate nello stesso modo sulla maggior parte dei computer e questo, sopratutto per gli sviluppatori, la rende particolarmente appetibile.

………………………………………………………………………………………………………………………………………………………………………

Fra le caratteristiche di Flash che possono concorrere ad aumentare l'accessibilità si possono citare:

#### - **Multimedialità**

Per sua natura, Flash porta a creare documenti multimediali in cui media diversi - immagini, testi, video, audio, ecc. - possono essere combinati al fine di trovare il modo migliore per veicolare un messaggio.

#### - **Ridimensionamento**

Basandosi su oggetti vettoriali, la maggior parte dei contenuti Flash può essere facilmente ridimensionata dall'utente, senza subire distorsioni o perdite di qualità.

#### - **Accesso da tastiera**

Flash permette un livello di interazione attraverso la tastiera decisamente superiore rispetto a quanto consentito dall'HTML.

#### - **Attrazione**

Grazie all'interazione consentita e agli elementi multimediali, i contenuti Flash risultano più attraenti e, di conseguenza, più comprensibili per utenti con disabilità cognitive.

## - **Gestione audio**

Flash consente di gestire anche la parte audio, risolvendo così il problema degli screen reader di estrarlo dai contenuti.

Tuttavia, le caratteristiche appena citate di Flash non sono sufficienti per garantire che qualsiasi contenuto generato con questa tecnologia sia accessibile. Perché un contenuto Flash sia accessibile occorre che in fase di progettazione e creazioni vengano rispettate le stesse linee guida specificate per rendere accessibili le pagine HTML: contrasto dei colori, strumenti di navigazioni consistenti, linguaggio chiaro e semplice, ecc. In caso contrario, i contenuti Flash rimangono non accessibili.

#### **Il supporto delle tecnologie assistive per Flash**

Dal momento che, a differenza delle pagine HTML, i contenuti Flash non sono statici ma si sviluppano nel tempo, essi non si prestano ad essere resi attraverso screen reader che, in effetti, non possono fare altro che presentare i contenuti in forma lineare. Per rendere più accessibili i contenuti Flash si può utilizzare Microsoft Active Accessibility (MSAA) che consente di inviare i contenuti dal Player Flash agli screen reader ma questa tecnologia funziona solo su PC con Internet Explorer e Player Flash 6 o superiore.

Sintetizzando, si possono individuare 3 modi per rendere un contenuto Flash accessibile tramite screen reader:

- 1. Creare l'animazione Flash in modo che sia nativamente accessibile tramite screen reader.
- 2. Prevedere già nell'animazione Flash l'audio, in modo da non rendere necessario lo screen reader.
- 3. Prevedere un'alternativa accessibile al contenuto Flash.

#### **Creare testi equivalenti per contenuti Flash**

Il **requisito 18** dell[a Verifica Tecnica \(D.M. 8/7/2005 -](http://www.pubbliaccesso.it/normative/DM080705-A.htm) Allegato A), riprendendo il [punto di controllo 1.3](http://www.w3.org/TR/WCAG10/#gl-provide-equivalents) e il [punto di controllo 1.4](http://www.w3.org/TR/WCAG10/#gl-provide-equivalents) della WCAG 1.0, recita:

> Qualora un filmato o una presentazione multimediale siano indispensabili per la completezza dell'informazione fornita o del servizio erogato, predisporre una alternativa testuale equivalente sincronizzata in forma di sotto-titolazione e/o di descrizione vocale, oppure predisporre un riassunto o una semplice etichetta per ciascun elemento video o multimediale, tenendo conto del livello di importanza e delle difficoltà di realizzazione nel caso di presentazioni in tempo reale.

Ai fini dell'accessibilità è dunque necessario fornire nella animazioni Flash testi equivalenti per qualsiasi elemento non testuale che veicola un'informazione importante. Questo significa che immagini, animazioni e video devono avere un contenuto testuale equivalente che possa essere accessibile per chi non li può vedere direttamente. Inoltre, un equivalente testuale (sottotitoli e/o trascrizioni) devono essere forniti per tutti i contenuti audio che offrono dei contenuti non veicolati da elementi visuali della presentazione.

Fornire i sottotitoli può aumentare l'accessibilità per utenti sordi o comunque non in grado di comprendere correttamente un contributo audio. Nelle animazioni Flash è possibile fare in modo che l'utente scelga se visualizzare meno i sottotitoli e trovare il modo più opportuno per presentarli. Se il contenuto principale dell'animazione Flash è un audio, si dovrebbe fornire anche una trascrizione.

Software com[e Media Access Generator](http://ncam.wgbh.org/webaccess/magpie/) e [Hi-Caption SE](http://www.hisoftware.com/hmccflash/index.html) permettono di generare sottotitoli che possono poi essere incorporati nelle animazioni Flash.

…………………………………………………………………………………………………………………………………………………………………

#### **Filmati accessibili**

Nel caso dei video, il formato maggiormente supportato è sicuramente il .AVI standard. Questo tipo di formato ha però il problema della pesantezza dei file e per questo è necessario trovare delle alternative valide per la pubblicazione su Web. Dal momento, poi, che comunque vengono richiesti specifici codec per la visualizzazione dei video, nella creazione di pagine Internet è preferibile utilizzare i formati nativi dei vari media player: file .WMV per Windows Media, .MOV per QuickTime, .RM per Real.

A prescindere dal tipo di media Player, occorre scegliere se inserire il video direttamente dentro la pagina Web o se prevedere semplicemente un collegamento che apra il video attraverso il relativo Player esternamente alla pagina Web stessa. Ciascun metodo ha i suoi vantaggi: l'inserimento del video in una pagina consente agli utenti di accedervi direttamente senza aprire un'applicazione esterna; aprire il video attraverso il Player permette maggiori controlli e, in genere, risulta essere l'alternativa più accessibile.

**Qualsiasi siano le scelte effettuate, ai fini dell'accessibilità è necessario che i** filmati siano audiodescritti, sottotitolati, sincronizzati o che, in alternativa, presentino un'alternativa testuale equivalente**.**

**A tal proposito il** requisito 18 **dell[a Verifica Tecnica \(D.M. 8/7/2005 -](http://www.pubbliaccesso.it/normative/DM080705-A.htm) Allegato A), riprendendo i[l punto di](http://www.w3.org/TR/WCAG10/#gl-provide-equivalents) [controllo 1.3](http://www.w3.org/TR/WCAG10/#gl-provide-equivalents) e il [punto di controllo 1.4](http://www.w3.org/TR/WCAG10/#gl-provide-equivalents) della WCAG 1.0, recita:**

Qualora un filmato o una presentazione multimediale siano indispensabili per la completezza dell'informazione fornita o del servizio erogato, predisporre una alternativa testuale equivalente sincronizzata in forma di sotto-titolazione e/o di descrizione vocale, oppure predisporre un riassunto o una semplice etichetta per ciascun elemento video o multimediale, tenendo conto del livello di importanza e delle difficoltà di realizzazione nel caso di presentazioni in tempo reale.

Per **sottotitolazione** si intende una trascrizione testuale dei dialoghi di un video destinata ad utenti non udenti. In tali trascrizioni è necessario identificare chi parla, utilizzandone il nome, e riportare che cosa dice. Per **audio descrizione** si intende, invece, una descrizione audio dei contenuti di un video destinata ad utenti non vedenti. In questi casi occorre fornire una descrizione della scena in cui si svolge l'azione, in modo da contestualizzare i dialoghi.

Per definire il timing dei sottotitoli, registrare e sincronizzare tracce audio, generare i file SMIL e SAMI che sincronizzano tracce e sottotitoli è possibile utilizzare **MAGpie (Media Access generator)**, un software open source disponibile sul sito [www.ncam.org.](http://www.ncam.org/)

## **Collegamenti accessibili**

## **Introduzione**

I collegamenti sono l'essenza del Web, dal momento che trasformano un testo in un ipertesto. Un collegamento può essere definito come una relazione impostata tra due documenti: di per sé non fa nulla, può semplicemente essere seguito, dai browser su comando degli utenti, dai robot di indicizzazione dei motori di ricerca o da qualsiasi altro software.

Dal momento che i collegamenti sono uno degli elementi base dell'HTML, è semplice comprendere perchè i collegamenti non accessibili rappresentino delle barriere che è assolutamente importante rimuovere.

Il tema dei collegamenti è affrontato dal **requisito 19** della [Verifica Tecnica \(D.M. 8/7/2005 -](http://www.pubbliaccesso.it/normative/DM080705-A.htm) Allegato A) che, riprendendo il [punto di controllo 13.1](http://www.w3.org/TR/WCAG10/#gl-facilitate-navigation) e il [punto di controllo 13.6](http://www.w3.org/TR/WCAG10/#gl-facilitate-navigation) della WCAG 1.0, recita:

> Rendere chiara la destinazione di ciascun collegamento ipertestuale (link) con testi significativi anche se letti indipendentemente dal proprio contesto oppure associare ai collegamenti testi alternativi che possiedano analoghe caratteristiche espplicative. Prevedere meccanismi che consentano di evitare la lettura ripetitiva di sequenze di collegamenti comuni a più pagine.

## Inoltre, il **requisito 21** della [Verifica Tecnica \(D.M. 8/7/2005 -](http://www.pubbliaccesso.it/normative/DM080705-A.htm) Allegato A) dice:

I collegamenti presenti in una pagina devono essere selezionabili e attivabili tramite comandi da tastiera, tecnologia in emulazione da tastiera o tramite sistemi di puntamento diversi dal mouse. Per facilitare la selezione e l'attivazione dei collegamenti con queste tecnologie assistive è anche necessario garantire che:

- la distanza verticale di liste di link e la spaziatura orizzontale tra link consecutivi sia di almeno 1 em;
- la distanza orizzontale e verticale tra i pulsanti di un modulo (form) sia almeno di 1 em;
- le dimensioni dei pulsanti di un modulo (form) siano tali da rendere chiaramente

leggibile l'etichetta in essi contenuta, per esempio utilizzando opportunamente il margine tra l'etichetta e i bordi del pulsante.

#### **Screen reader**

Per meglio comprendere cosa significa rendere un link accessibile, è utile analizzare come utenti non vedenti navigano anche grazie all'utilizzo di screen reader (letteralmente "lettore di schermo": applicazione software che identifica ed interpreta il testo mostrato a schermo, presentandolo tramite sintesi vocale o display braille).

Innanzi tutto, questa tipologia di utenti anche per la navigazione utilizza la tastiera molto più spesso di quanto impieghi il mouse. In genere, il tasto TAB viene utilizzato per spostare il focus da un link all'altro e il tasto ENTER (invio) per selezionarlo. E' importante, quindi, permettere il **controllo da tastiera** e non cercare di disabilitarlo ricorrendo, per esempio, a JavaScript.

Detto questo, navigare attraverso screen reader ha le seguenti peculiarità di cui è bene essere a conoscenza per comporre correttamente i testi dei collegamenti:

- Gli screen reader avvertono l'utente che una porzione di testo o un'immagine è un collegamento: JAWS, per esempio, dice "link" prima di qualsiasi collegamento. E' inutile quindi aggiungere questa informazioni, per esempio, nel testo alternativo di un'immagine su cui è inserito un collegamento: si avrebbe un'informazione ridondante.
- Gli utenti che utilizzano gli screen reader spesso passano da un link all'altro saltando i contenuti frapposti. Questo è uno dei motivi per cui i testi dei collegamento devono essere significativi. Un testo come "clicca qui" non ha nessun significato e va accuratamente evitato. Naturalmente non è neanche il caso di eccedere in senso contrario e creare dei link che danno troppe informazioni. E' anche importante che eventuali informazioni aggiuntive seguano, e non precedano, il contenuto principale del link: è più corretto "Prodotti: apre in nuova finestra" piuttosto che "Collegamento con un uova finestra: Prodotti". Mettere l'informazioni principale all'inizio rende, infatti, i collegamenti più facilmente distinguibili.
- Gli screen reader permettono di estrarre la lista dei collegamenti presenti e di organizzarla in ordine alfabetico. Anche questo rafforza la necessità di creare collegamenti con testi significativi e, quando possibile, ricorrendo a testi standard (per esempio, "Prodotti" piuttosto che "I nostri prodotti").

#### **Il testo dei collegamenti**

Sintetizzando, **il testo di un collegamento deve essere conciso, esplicativo rispetto alla risorsa a cui porta e significativo anche se estrapolato dal contesto**.

- **Testi privi di significato**

E' importante che i link mantengano significato anche quando estratti dal loro contesto: espressioni come "clicca qui", "maggiori informazioni", "info", che risultano superflue anche quando inserite all'inizio di una frase, vanno evitate accuratamente. "Clicca qui" esprime, inoltre, una chiara dipendenza dallo strumento: implica che per seguire il link si utilizzi uno strumento di puntamento come il mouse, ma non tutti gli utenti navigano in questo modo. Ancora, "clicca qui" non è un collegamento apprezzato dai Motori di Ricerca, molti dei quali usano proprio i testi dei collegamenti per stimarne la rilevanza. Infine, "clicca qui" va evitato perché non contiene alcuna informazione su ciò che verrà visualizzato seguendo il collegamento stesso.

#### - **Lunghezza dei link**

E' difficile stabilire a priori quanto può essere lungo al massimo il testo di un collegamento. In linea generale il testo di un link deve essere lungo a sufficienza per esprimerne lo scopo: in altre parole, i testi dei collegamenti devono essere quanto più concisi possibile senza però che questo si traduca in perdita di significato.

All'estremo opposto ci si può chiedere anche quale sia la lunghezza minima per il testo di un collegamento. In un indice alfabetico, ciascuna singola lettera potrebbe essere un collegamento. Il problema è che collegamenti su singole lettere o su aree di piccole dimensioni risultano difficili da selezionare per utenti con difficoltà nei movimenti fini. Anche se in questi casi l'utente può sfruttare tecnologie assistive specifiche o le opzioni del Browser per dimensionare gli elementi delle pagine, gli sviluppatori dovrebbero limitare il problema prevedendo aree cliccabili sufficientemente larghe da limitare i problemi di puntamento.

#### - **Gli URL nei collegamenti**

In alcuni casi può essere opportuno immettere come testo di un link direttamente un URL. Bisogna considerare, però, che non sempre gli URL sono significativi e, soprattutto se generarti da sistemi basati su database, possono essere molto lunghi. Se si verificano queste condizioni, è meglio modificare il testo del link in modo da renderlo più comprensibile.

#### - **Testi alternativi per le immagini utilizzate come link**

Quando un'immagine viene impiegata come link, il testo alternativo ad essa associato assume la stessa funzione del testo di un collegamento testuale. Nel comporre il testo alternativo di queste immagini occorre ricordare che non è necessario specificare che si tratta di un link e che lo scopo del testo ALT non è quello di descrivere un'immagine ma di fornire un contenuto che ne svolga la stessa funzione. Così, per l'immagine di un pulsante su cui compare la scritta "Prodotti", come testo alternativo potrebbe essere inserito semplicemente "Prodotti".

#### **Aspetto dei collegamenti**

Un altro fattore che incide sull'accessibilità dei collegamenti è il loro aspetto, ovvero come vengono resi graficamente.

#### - **Sottolineatura**

E' fondamentale che l'utente possa riconoscere e individuare con sicurezza i link presenti in una pagina: è un'esperienza frustrante cliccare su testi scambiati per collegamenti o spostare il mouse a caso attendendo che il puntatore si trasformi quando passa su un'area attiva o che appaia una tooltip. Di default i Browser impostano la sottolineatura su tutti i link: è possibile rimuoverla attraverso i fogli di stile ma, nella maggior parte dei casi, è meglio non farlo. La sottolineatura dei collegamenti è, infatti, diventato uno standard abbastanza consolidato e non viene rispettata solo nelle voci dei menu principali. Inoltre, distinguere i link solo in base al colore è una tecnica contraria all'accessibilità: è difficile o impossibile, infatti, distinguere un link solo in base al colore se si usa un monitor in scala di grigi, se si legge la pagina stampata in bianco e nero o se si è daltonici.

#### - **Colori**

Tipicamente, i Browser rendono in blu i link non ancora visitati e in rosso quelli già visitati: rispettare questa convenzione permette di mantenere una significativa differenza fra i link già visitati e ancora da visitare (evitando l'errore di tornare a pagine già viste) e consente all'utente di muoversi con familiarità senza dover soffermarsi a ragionare sul funzionamento degli strumenti di navigazione che gli vengono messi a disposizione. E' comunque possibile, e in casi specifici consigliabile, suggerire al Browser un set di colori diverso per i link: in questi casi è importante, però, rispettare il contrasto con il colore di sfondo della pagina e mantenere una differenza significativa fra i colori scelti per ciascuno stato del collegamento.

#### - **Effetti Hover e Focus**

In molti siti, per motivi puramente estetici, vengono implementati effetti grazie al quale l'aspetto dei collegamenti (sia voci di menu che link nel testo) varia a seconda dello stato. L'utilizzo di questi effetti ha un risvolto positivo in termini di accessibilità in quanto aiuta l'utente a capire su quale collegamento è posto il focus.

#### **Destinazione dei collegamenti**

#### - **Collegamenti a ancore interne nella stessa pagina**

Attualmente solo gli screen reader informano l'utente del fatto che un link punta ad un'ancora nella stessa pagina, mentre i browser visuali non danno questo tipo di informazione. In genere, questo non comporta un grosso problema dal momento che gli utenti sembrano trarre sufficienti informazioni dal contesto per intuire la destinazione dei link.

In qualsiasi caso, per migliorare la comprensione degli strumenti di navigazione messi a disposizione si possono adottare soluzioni come prevedere icone diverse da affiancare al testo del link a seconda del tipo di destinazione o, in caso di indici a inizio pagina, raccogliere i link interni in una sezione chiaramente identificabile anche attraverso un titolo esplicativo.

#### - **Collegamenti a risorse non HTML**

Gli utenti dovrebbero essere avvisati anche quando un collegamento apre una risorsa diversa da una pagina HTML come, per esempio, file PDF, Word, PowerPoint, ecc. Anche in questi casi, attualemente i Browser non danno alcuna informazione in merito e, quindi, viene lasciata all'autore la scelta di indicare nel testo dei link l'indicazione del tipo di file, magari riportandola in parentesi.

#### - **Collegamenti con nuove finestre, finestre di PopUp, altri frames o altri siti Web**

La questione relativa all'opportunità di impostare collegamenti che aprono in una nuova finestra o in una finestra di PopUp è piuttosto dibattuta ma tutti, sia coloro che rifiutano questo tipo di collegamenti, sia coloro che ammettono che possono essere appropriati in talune circostanze, concordano sulla necessità che l'utente deve essere avvertito se seguendo un link abbandona la finestra corrente dal momento che tale cambio potrebbe confonderlo.

Attualmente, solo le versioni più recenti degli screen reader avvisano quando un link porta all'esterno della finestra corrente. Spetta quindi a chi crea il sito prevedere a termine del link un'indicazione del tipo "apre in una nuova finestra".

#### **Gruppi di collegamenti**

Quando uno screen reader legge una serie di collegamenti, uno dopo l'altro, possono insorgere confusioni derivate dalla difficoltà di capire dove termina un link e inizia quello successivo. Per questo è opportuno prevedere un carattere di separazione fra due collegamenti contigui: in genere viene utilizzata la barra verticale | .

Per evitare errori di puntamento è necessario inoltre che fra i collegamenti venga anche rispettata una certa distanza.

Perché gli utenti che sfruttano gli screen reader non siano obbligati a sentirsi leggere lunghi elenchi di collegamenti, è necessario prevedere dei link (detti skip link) che permettano di accedere direttamente ai contenuti.

Infine, per agevolare la navigazione dei menu si può utilizzare anche l'attributo <ACCESSKEY>: questo attributo consente di selezionare l'elemento in cui è inserito, nel nostro caso un collegamento, attraverso una specifica combinazione di tasti.

L'utilizzo dell'attributo <ACCESSKEY> può comportare, però, alcuni problemi:

- Non esiste una convenzione standard che associ determinati tasti a specifiche funzioni: l'utente deve perciò imparare l'associazione tasto/funzione per ogni sito che utilizza scorciatoie da tastiera.

- Non esiste una convenzione standard su come rendere nota la presenza delle scorciatoie: generalmente viene riportata primo o dopo l'etichetta, tra parentesi quadre, la lettera che consente l'attivazione da tastiera.
- Le procedure di attivazione delle scorciatoie cambiano da browser a browser, rendendo impossibile fornire agli utenti istruzioni semplici e sempre valide.

#### **In WebSite X5** *Accessibile*

WebSite X5 *Accessibile* permette di impostare collegamenti sia su porzioni di testo che su immagini richiedendo obbligatoriamente che per ciascuno di essi venga specificata una descrizione. Tale descrizione viene utilizzata come valore dell'attributo <TITLE> dell'elemento <A> nel codice XHTML e visualizzata in un riquadro (tooltip) che compare di fianco al puntatore del mouse quando questo viene posizionato in corrispondenza del collegamento stesso.

A seconda del tipo di collegamento, il programma può creare o completare automaticamente la descrizione: per esempio, nel caso di collegamenti con pagine interne, come descrizione del link viene ripresa la descrizione della pagina, mentre nel caso di collegamenti che aprono in nuova finestra del Browser o in una nuova finestra di PopUp, la descrizione del collegamento viene automaticamente completata dalla frase "Apre una nuova finestra".

Pur non eseguendo nessun controllo sulla significatività delle descrizioni immesse per i link, il software da una segnalazione nel report di verifica se è stata digitata una parola di meno di 5 caratteri.

Per quanto riguarda l'aspetto dei link e dei menu, WebSite X5 *Accessibile* applica le impostazioni definite dal modello di stile scelto, mantenendo la sottolineatura dei link testuali, e colori ed effetti diversi per glil stati assunti. Ovviamente, il software permette di modificare liberamente tali impostazioni, contando anche sulla verifica del contrasto colori che viene effettuata automaticamente (per maggiori informazioni, vedi: [Uso del colore\)](mk:@MSITStore:C:/WebSite%20X5%20Accessibile/WebSite.chm::/HTML/colore.HTM).

Sempre per quanto concerne i menu di navigazione, WebSite X5 *Accessibile* crea un menu navigabile sia da mouse che da tastiera e ampiamente testato sui principali Browser. Sia alle voci di primo livello che a quelle di secondo livello possono essere associate delle scorciatoie da tastiera attraverso le impostazioni avanzate disponibili.

Infine, WebSite X5 *Accessibile* inserisce automaticamente degli skip link in punti strategici della pagina per permettere di arrivare agevolmente ai contenuti, saltando i link di navigazione, o di andare ai link saltando i contenuti. Tali skip link non sono visualizzati dai browser visuali: sono visibili, invece, quando si naviga disabilitando i fogli di stile.

In questa modalità di navigazione si vede anche che dopo i titoli del sito, vengono presentate solo le voci di primo livello del menu di navigazione: seguono i contenuti principali della pagina, i sottomenu e le note e i link a piè di pagina. Questo tipo di organizzazione della pagina è pensata per meglio mettere in evidenza i contenuti, anche ai fini di una miglior indicizzazione delle pagine da parte dei Motori di Ricerca.

## **Siti Web per dispositivi mobili**

## **Introduzione**

Nel nostro Paese e in tutta Europa i cellulari sono entrati in maniera marcata nella nostra vita e, attualmente, il mercato sembra puntare verso una sempre maggiore convergenza dei servizi fisso-mobile e a un'identica fruizione dei contenuti indipendentemente dal mezzo con cui si accede a Internet.

Nonostante sia ancora da risolvere il problema degli elevati costi di connessione, la tendenza ad utilizzare i dispositivi mobili anche per navigare su Web è testimoniata principalmente da due fattori:

- un sempre maggiore numero di siti come Motori di ricerca o portali (per esempio, Google, Yahoo, eBay) hanno reso disponibile una versione mobile del sito.

**Google Mobile** [\(www.google.it/mobile\)](http://www.google.it/mobile), per esempio, è la piattaforma che il celebre motore di ricerca ha già reso disponibile e grazie alla quale è possibile, partendo da una home page personalizzata, accedere a servizi come: lettura della posta su Gmail, dei titoli delle principali fonti di notizie, delle previsioni meteo e delle quotazioni di Borsa, oltre che utilizzo delle classiche funzioni di ricerca.

- l'ICANN ha lanciato il **nuovo dominio .mobi**.

Il suffisso .mobi, sponsorizzato dal consorzio mTLD [\(www.mtld.mobi\)](http://www.mtld.mobi/) dovrà servire proprio per identificare le pagine Web sviluppate per essere accessibili da qualsiasi dispositivo mobile.

## **Mobile Web Best Practices 1.0**

A quanto sopra esposto, si aggiunge la **[Mobile Web Initiative](http://www.w3.org/Mobile/) del W3C** che, nelle parole di Tim Barners-Lee, si pone "l'obiettivo di rendere il Web realmente navigabile attraverso dispositivi mobili". Il MWI è, dunque, un gruppo di lavoro dedicato allo sviluppo e alla definizione di buone pratiche per il Web fruibile tramite dispositivi mobili che si è posto come obiettivo primario la redazione di una raccolta di raccomandazioni indirizzata a tutti i soggetti coinvolti nel processo di ideazione, realizzazione e pubblicazione di un sito mobile. Il linea con tale obiettivo, il MWI ha recentemente divulgato il documento **[Mobile Web Best](http://www.w3.org/TR/mobile-bp/)  [Practices 1.0](http://www.w3.org/TR/mobile-bp/)** (o MWBP).

Data l'estrema variabilità di dispositivi e browser esistenti, per redigere le raccomandazioni il MWI ha fissato le caratteristiche di un dispositivo mobile base:

- schermo largo 120 pixel
- supporto per XHTML basic profile
- capacità di rappresentare immagini JPEG e GIF 89a (ovvero non interfacciate, non trasparenti e non animate)
- possibilità di visualizzare la palette di colori web safe
- supporto per i CSS 1
- capacità di gestire pagine di peso fino a 20Kbytes

Tali caratteristiche individuano un modello di dispositivo relativamente povero: questa scelta è in linea con l'obiettivo di universalità del Web che è da sempre prioritario per il W3C. Nel documento viene, anzi, dichiarata apertamente la relazione diretta con le [Web Content Accessibility Guidelines \(WCAG\),](http://www.w3.org/TR/WCAG10/) Linee guida dedicate all'accessibilità dei contenuti Web.

Definito l'ambito di applicazione, il documento dichiara il proprio obiettivo principale: **migliorare l'esperienza d'uso dei siti web per dispositivi mobili**.

Focalizzando l'attenzione sull'usabilità, più che su aspetti da carattere tecnico, l'MWI si preoccupa di identificare anche un **modello di utente** per chiarire quali sono i comportamenti e le esigenze degli utenti del mobile web. In linea generale, questi utenti hanno necessità immediate e legate a obiettivi precisi, spesso dipendenti dall'ambiente: ne deriva che il comportamento più diffuso è cercare in breve tempo informazioni pertinenti. Secondariamente, la navigazione tramite mobile è scopo di puro intrattenimento e serve per colmare attese e tempi morti. Da un diverso punto di vista, viene rilevata un'oggettiva difficoltà nelle connessioni: l'accesso wireless è spesso più lento e inaffidabile di una connessione via cavo. Infine, da una prospettiva ergonomica, viene constatata anche la maggior difficoltà di interazione con il dispositivo sia in fase di input sia nella lettura dei contenuti.

Dati questi presupposti, nella lista del MWBP vengono elencate 60 raccomandazioni che possono essere raggruppate nelle seguenti categorie:

- Comportamento generale

- Navigazione e collegamenti
- Layout di pagina e contenuti
- Definizione di pagina
- Input utenti

In alcuni casi le raccomandazioni sono molto precise e legate strettamente al tipo di dispositivo, in altri casi, invece, riprendono da vicino le [WCAG,](http://www.w3.org/TR/WCAG10/) le linee guida relative all'accessibilità, e i principi generali di usabilità.

La conformità alle raccomandazioni esplicitate nel MWBP costituiscono il punto di partenza fondamentale per adottare il **marchio mobileOK**, una sorta di auto-certificazione analoga ai loghi [WAI Level A,](http://www.w3.org/WAI/WCAG1A-Conformance.html.en) [WAI Level](http://www.w3.org/WAI/WCAG1AA-Conformance.html.en)  [Double-A](http://www.w3.org/WAI/WCAG1AA-Conformance.html.en) e [WAI Level Triple-A](http://www.w3.org/WAI/WCAG1AAA-Conformance.html.en) previsti per l'accessibilità.

Significato, requisiti e le modalità di acquisizione di tale marchio sono illustrati nel documento [W3C](http://www.w3.org/TR/mobileOK/)  [mobileOK Scheme 1.0.](http://www.w3.org/TR/mobileOK/)

#### **In WebSite X5** *Accessibile*

WebSite X5 *Accessibile* genera codice XHTML 1.0 strict mantenendo come documenti di riferimento le [WCAG 1.0](http://www.w3.org/TR/WCAG10/) e l['Allegato A](http://www.pubbliaccesso.it/normative/DM080705-A.htm) del Decreto Ministeriale 8 luglio 2005 con i 22 requisiti della verifica tecnica. La conformità agli standard fa sì che il codice sviluppato si adatti senza difficoltà alla fruizione attraverso dispositivi mobili, mantenendo il più possibile inalterati contenuti e funzionalità. In più, WebSite X5 *Accessibile* prevede un Foglio di stile (CSS) apposito per definire la presentazione dei contenuti sui dispositivi moduli.

Detto questo, rimane una scelta dell'autore, in considerazione del tipo di contenuti/servizi che si vogliono rendere disponibili e del tipo di pubblico che si intende raggiungere, decidere se sia più opportuno creare un unico sito che si adatti alla fruizione sia tramite desktop che tramite mobile o creare due siti specifici, avendo chiari gli accorgimenti che si rendono necessari in fase di progettazione e di preparazione dei contenuti in entrambe i casi.